- 1. Przechodzimy na strone [http://mingw-w64.org](http://mingw-w64.org/)
- 2. Przechodzimy w zakładke **Downloads**
- 3. Wybieramy **MingW-W64-builds**

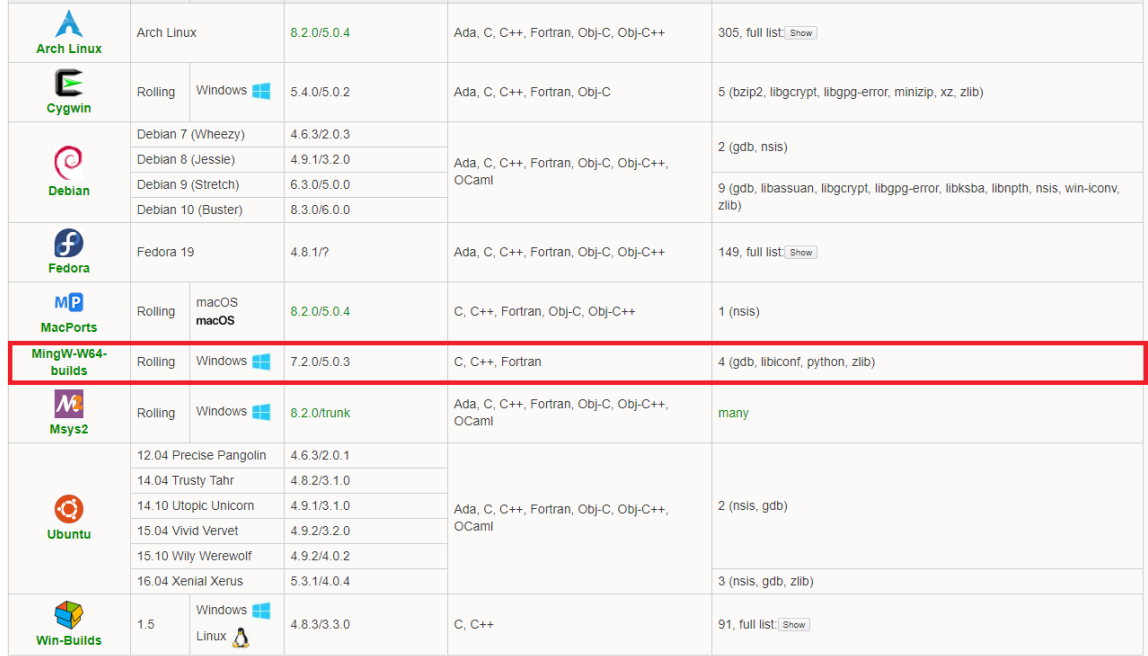

4. Klikamy na odnośnik **Sourceforge**

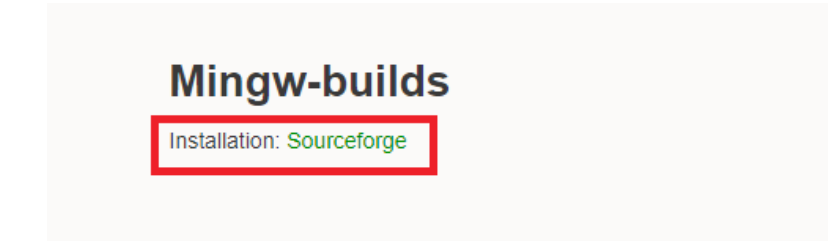

- 5. Czekamy na pobranie pliku *mingw-w64-install.exe*
- 6. Postępujemy zgodnie z kreatorem
- 7. Wybieramy następujące ustawienia i klikamy przycisk **Next**

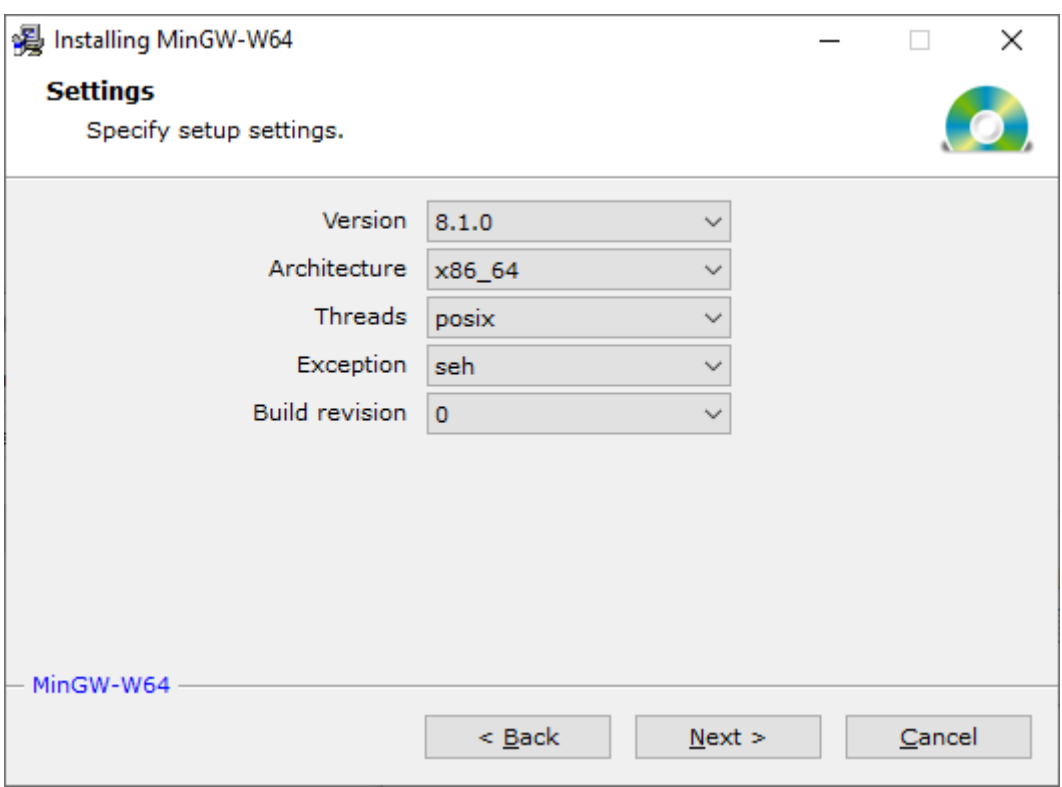

8. W kolejnym oknie wybieramy lokalizacje instalcji i klikamy przyciks **Next**

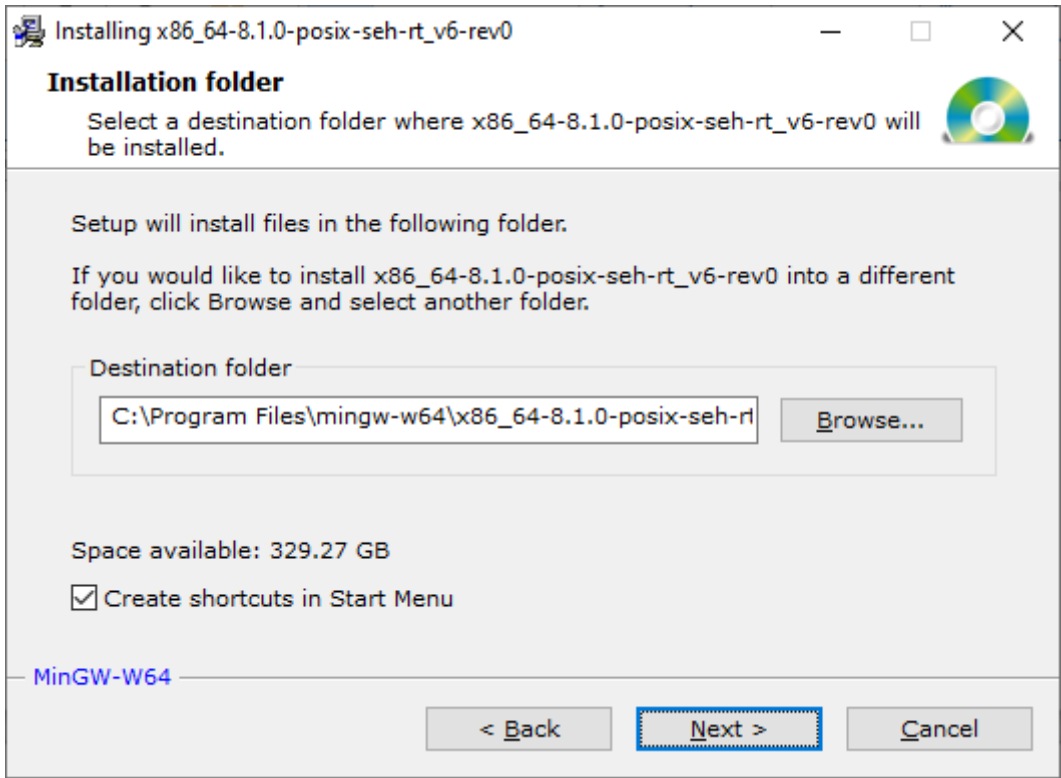

9. Czekamy dopóki instalator nie pobierze wszystkich plików instalacyjnych i klikamy przycisk **Fishih**

10. Clion automatycznie powinien wykryć kompilator.